# OBSAH

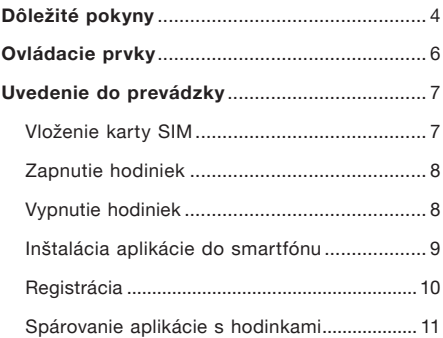

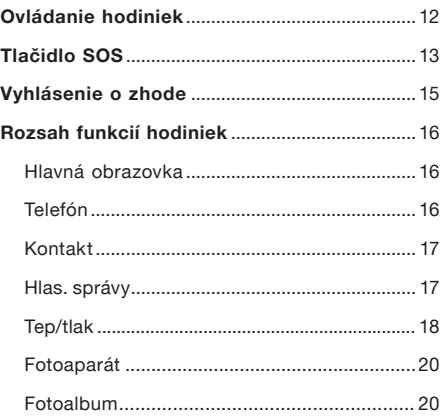

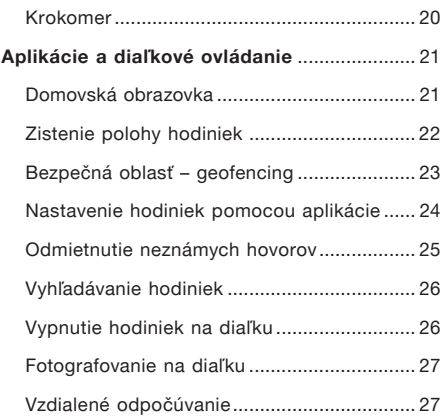

# Dôležité pokyny

Ďakujeme Vám za zakúpenie hodiniek ALIGATOR s funkciou lokalizácie. Prosíme, preštudujte si tento návod na použitie.

- • Nezapínajte ani nepoužívajte zariadenie na miestach, kde je to zakázané.
- • Nepoužívajte ho v blízkosti osobných alebo lekárskych či zdravotníckych zariadení bez toho, aby ste sa uistili, že rádiové emisie zo zariadenia neovplyvnia ich činnosť – môže ovplyvniť funkciu kardiostimulátorov a iných implantovaných zariadení – o jeho používaní sa poraďte so svojím lekárom.
- • Vždy vypnite v lietadle.
- • Nepoužívajte v blízkosti výbušnín.
- • SAR zariadenie spĺňa predpisy pre maximálne elektromagnetické žiarenie.
- • So zariadením a príslušenstvom zaobchádzajte opatrne a chráňte ich pred pádom na zem, mechanickým poškodením, znečistením a extrémnymi teplotami. Nerozoberajte!
- • Ďalšie informácie nájdete na adrese: http://www.aligator.cz

# Ovládacie prvky

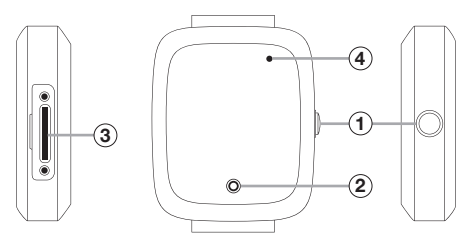

1 Tlačidlo prepínača / SOS 2 Dotykové tlačidlo 3) Zásuvka na vloženie karty SIM Fotoaparát

# Uvedenie do prevádzky

## Vloženie karty SIM

Hodinky možno používať s kartou veľkosti Micro SIM. Pred vložením karty do hodiniek sa uistite (napr. vložením do mobilného telefónu), že karta SIM má aktivované volania a dátové pripojenie a že je vypnuté zabezpečenie PIN.

- 1. Pomocou priloženého skrutkovača odskrutkujte kryt na boku hodiniek.
- 2. Kartu SIM vložte do slotu  $\overline{3}$  pod krytom v smere znázornenom na zadnej strane hodiniek.
- 3. Naskrutkujte uzáver späť na miesto.

## Zapnutie hodiniek

Najprv nabite batériu pomocou dodaného nabíjacieho adaptéra.

Hodinky potom zapnete podržaním tlačidla  $\mathcal{F}$ na boku.

#### Vypnutie hodiniek

Z bezpečnostných dôvodov možno hodinky vypnúť pomocou aplikácie až po spárovaní s aplikáciou – bočné tlačidlo  $\widehat{1}$  sa potom používa ako tlačidlo SOS alarmu.

Pred spárovaním s aplikáciou môžete hodinky vypnúť podržaním tlačidla  $\Omega$  na boku.

## Inštalácia aplikácie do smartfónu

Nainštalujte si do smartfónu aplikáciu CarePro+, ktorú nájdete v obchode s aplikáciami.

Môžete použiť aj tento kód QR.

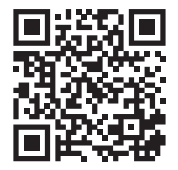

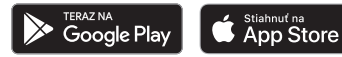

POZOR! Aplikácia nie je dodávaná spoločnosťou ADART COMPUTERS s.r.o., lokalizačné služby a ďalšie služby aplikácie sú poskytované úplne bez záruky, na vlastné riziko používateľa a správnosť výsledkov a dostupnosť služieb nie je zaručená dodávateľom zariadenia, prevádzkovateľom alebo poskytovateľom máp a poskytovanie služieb môže byť kedykoľvek ukončené bez predchádzajúceho upozornenia.

Spoločnosť ADART COMPUTERS s.r.o. nezhromažďuje, neukladá ani nijakým spôsobom nespracúva údaje používateľov. Pokiaľ ide o získavanie a správu údajov prostredníctvom softvérovej aplikácie (napr. CarePro+), pozorne si prečítajte jej dokumentáciu pre spotrebiteľov a prípadne sa v tejto veci obráťte na poskytovateľa aplikácie.

Odporúčame vám dodržiavať všeobecné pravidlá bezpečného používania elektronickej komunikácie a pohybu v kybernetickom priestore. Osobné a citlivé informácie nezverejňujte ani nezdieľajte s cudzími alebo neznámymi osobami, prístupové heslá starostlivo uchovávajte a nikomu ich neprezrádzajte. Pred vypnutím, vyradením alebo odovzdaním komunikačného zariadenia odstráňte všetky citlivé údaje.

#### Registrácia

Po nainštalovaní aplikácie ju spustite a vytvorte si užívateľské konto – budete musieť vyplniť platnú e-mailovú adresu a heslo. Po dokončení registrácie sa prihláste.

## Spárovanie aplikácie s hodinkami

Po registrácii sa zobrazí výzva na pridanie hodiniek do aplikácie – na to je potrebné zadať registračné číslo hodiniek zo štítku dodaného s hodinkami.

Číslo môžete zadať ručne alebo môžete naskenovať registračný QR kód na štítku.

#### POZOR!!!

Po spárovaní dôjde k nevratnému prepojeniu hodiniek s Vaším účtom. Je preto nevyhnutné, aby ste si bezpečne poznamenali e-mail a heslo Vašej registrácie. Bez neho v budúcnosti nebude možné hodinky pripojiť k inému telefónu.

# Ovládanie hodiniek

- Krátkym stlačením bočného tlačidla  $(1)$ možno zapnúť / vypnúť displej hodiniek. Zobrazí sa ciferník hodiniek.
- • Posúvaním prsta po obrazovke zľava doprava alebo naopak môžete po aktivácii obrazovky prechádzať ponukou funkcií.
- Ťuknutím na obrazovku aktivujte funkciu.
- $\bullet$  Ťuknutím na dotykové tlačidlo  $(2)$  pod obrazovkou sa vrátite o krok späť alebo na hlavnú obrazovku.

# Tlačidlo SOS

Ak po spárovaní hodiniek s aplikáciou stlačíte a podržíte bočné tlačidlo  $(1)$ , aktivuje sa tichý SOS alarm. Do aplikácie sa odošle správa a hodinky zavolajú na prednastavené rodinné číslo SOS – pozri kapitolu Nastavenie hodiniek pomocou aplikácie.

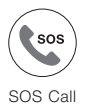

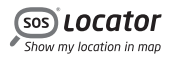

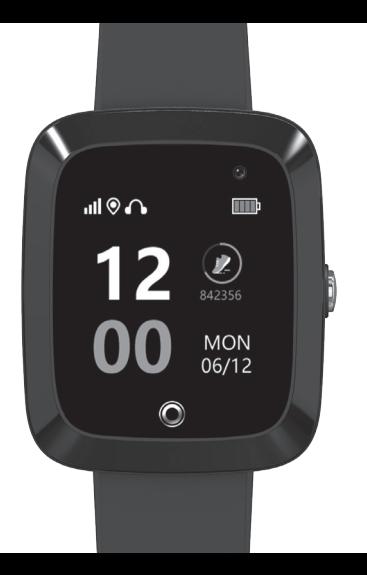

# Vyhlásenie o zhode

ADART COMPUTERS s.r.o. týmto vyhlasuje, že typ rádiového zariadenia ALIGATOR WATCH CARE TD-20 je v súlade so smernicou 2014/53/EÚ.

Úplné znenie vyhlásenia o zhode EÚ je k dispozícii na tejto webovej stránke: www.aligator.cz

# $\epsilon$

Toto zariadenie je určené na používanie v krajinách EÚ.

Copyright © ADART COMPUTERS s.r.o. Čimická 717/34 I 182 00 Praha 8 I CZ

# Rozsah funkcií hodiniek

Posúvajte prstom po obrazovke zľava doprava alebo naopak. Hlavná obrazovka sa zobrazí, keď ťuknete na dotykové tlačidlo pod obrazovkou.

#### Hlavná obrazovka

Zobrazuje čas a dátum v digitálnej forme, indikátory nabitia batérie, signálu, pripojenia a prijatých sŕdc.

#### Telefón

Umožňuje telefonovať z hodiniek. Na klávesnici na obrazovke môžete zadať telefónne číslo a pomocou zeleného tlačidla v spodnej časti

ho vytočiť. V spodnej časti obrazovky sa nachádzajú aj tlačidlá na prechod ku kontaktom a na vymazanie poslednej číslice.

### Kontakt

Jednoduchý telefónny zoznam, ktorý možno vytvoriť pomocou nastavenia v ovládacej aplikácii. Jednotlivé kontakty môžete zobraziť ťuknutím na šípky vľavo / vpravo na obrazovke.

Ak chcete vytočiť zobrazený kontakt, ťuknite na zelené tlačidlo v strede.

#### Hlas. správy

Umožňuje prijímať a odosielať krátke hlasové a textové správy medzi aplikáciou v telefóne a hodinkami.

Správu môžete zobraziť alebo prehrať ťuknutím na bublinu v hornej časti obrazovky.

Ak chcete nahrať a odoslať zvukovú správu, podržte žlté tlačidlo v spodnej časti obrazovky. Správa sa bude nahrávať tak dlho, kým podržíte tlačidlo (max.15 sekúnd).

Z aplikácie v telefóne môžete vytvoriť krátku zvukovú správu alebo poslať krátku textovú správu.

Na hodinkách je možné vytvoriť iba zvukovú správu.

#### Tep/tlak

Pomocou zabudovaného snímača na zadnej strane hodiniek meria srdcovú frekvenciu. Odpočítavanie

v hornej časti obrazovky zobrazuje zostávajúci čas, ktorý meranie potrvá, kým sa zobrazia výsledky.

Výsledky sa potom zobrazia na obrazovke a odošlú do aplikácie.

Na základe merania srdcovej frekvencie sa zobrazí aj odhadovaná hodnota tlaku. Hodnoty tlaku sa **odhadujú len** z hodnoty srdcovej frekvencie na základe modelu pre zdravú osobu. Nejde o skutočné meranie, a preto môžu byť zobrazené hodnoty zavádzajúce a úplne odlišné od skutočných hodnôt tlaku.

Všetky namerané hodnoty sú orientačné, nie je možné ich zaručiť, môžu sa líšiť od skutočnosti a nemožno ich použiť na zdravotné účely.

## Fotoaparát

Umožňuje fotografovať pomocou zabudovaného fotoaparátu nad displejom hodiniek.

#### Fotoalbum

Umožňuje zobraziť, vymazať alebo odoslať poslednú nasnímanú fotografiu do aplikácie.

#### Krokomer

Zobrazuje denný počet krokov. Funkciu je potrebné najprv aktivovať v aplikácii, v časti Zdravie → Krokomer → Nastavenie → Aktivácia krokomeru.

# Aplikácie a diaľkové ovládanie

#### Domovská obrazovka

Ak chcete zobraziť domovskú obrazovku, ťuknite na ikonu **Domovská** v dolnej časti obrazovky.

Zobrazuje poslednú známu adresu polohy hodiniek a informácie o zdravotnom stave (počet krokov, srdcový tep, spánok). Ikony v hornej časti slúžia na spustenie nasledujúcich funkcií:

- Hlasové správy
- Hovory
- Telefónny zoznam

## Zistenie polohy hodiniek

V aplikácii ťuknite na ikonu **vyhľadávania** v dolnej časti obrazovky a zobrazte mapu. Po chvíli sa zobrazí aktuálna poloha hodiniek na mape, ak je k dispozícii. Zobrazí sa aj približná adresa, stav batérie hodiniek a spôsob určenia polohy.

Ťuknutím na mapu tieto informácie skryjete.

Ak chcete aktualizovať svoju polohu, ťuknite na ikonu špendlíka v ľavom dolnom rohu obrazovky. Tým dáte hodinkám pokyn na opätovné zistenie a odoslanie vašej aktuálnej polohy.

Poloha sa určuje podľa dostupnosti signálu, a to buď pomocou prijímača GPS (najpresnejšie), pomocou blízkych sietí Wi-Fi (menej presné)

alebo pomocou polohy v sieti operátora – LBS (približná poloha). Signál GPS často nie je dostupný v interiéri, kde je vhodnejšia poloha Wi-Fi.

## Bezpečná oblasť – geofencing

Pomocou aplikácie môžete pre hodinky definovať až 3 bezpečné oblasti a ak ich opustíte, do aplikácie sa odošle upozornenie:

- 1. Prejdite na mapu ťuknutím na ikonu vyhľadávania v spodnej časti obrazovky,
- 2. ťuknite na ikonu plota na mape,
- 3. ťuknite na tlačidlo + v dolnej časti obrazovky.
- 4. na mape ťuknite na stred bezpečnej oblasti.
- 5. zadajte názov oblasti do riadku pod mapou,
- 6. pomocou tlačidiel + a môžete oblasť priblížiť alebo oddialiť,
- 7. nakoniec oblasť uložte pomocou tlačidla Uložiť.

## Nastavenie hodiniek pomocou aplikácie

Po spárovaní môžete pomocou aplikácie vykonať nastavenia hodiniek. Ťuknite na ikonu Ja v dolnej časti obrazovky. Zobrazí sa ponuka. Okrem iného môžete nastaviť:

• Rodinné číslo SOS – odoslanie správy SMS po stlačení tlačidla SOS

- • Výber časového pásma pre správne zobrazenie času na hodinkách
- Výber jazyka nastavenie jazyka menu v hodinkách

#### Odmietnutie neznámych hovorov

Pre lepšie zabezpečenie môžete hodinky nastaviť tak, aby prijímali hovory len od kontaktov z telefónneho zoznamu – ostatné čísla budú odmietnuté a ich zoznam sa zobrazí v aplikácii.

Na obrazovke Ja vyberte možnosť Odmietnuť neznáme hovory. Potom ťuknutím na tlačidlo v spodnej časti obrazovky zapnite / vypnite funkciu.

## Vyhľadávanie hodiniek

Táto funkcia v časti Ja umožňuje na diaľku spustiť zvukový signál na hodinkách.

#### Vypnutie hodiniek na diaľku

Na obrazovke Ja vyberte položku Vzdialené vypnutie, čím hodinky vypnete. Z bezpečnostných dôvodov je možné hodinky takto vypnúť len po pripojení k aplikácii.

### Fotografovanie na diaľku

Na obrazovke Ja vyberte položku Vzdialená fotografia. Zobrazia sa fotografie odoslané z hodiniek. Keď stlačíte tlačidlo Vzdialená fotografia, hodinky nasnímajú fotografiu, ktorá sa po chvíli zobrazí v aplikácii.

#### Vzdialené odpočúvanie

Na obrazovke **Ja** vyberte položku **Odposluch**, zadajte telefónne číslo do riadku a stlačte tlačidlo OK. Hodinky zapnú mikrofón a automaticky zavolajú na zadané telefónne číslo. Vďaka tomu je možné počuť, čo sa deje okolo hodiniek.

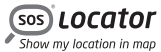

**ALIGAT()R** 

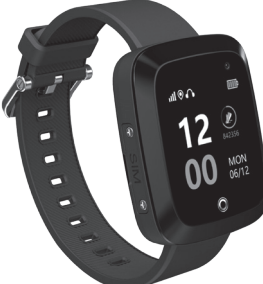

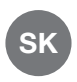

Návod na použitie

# Aligator Watch Care